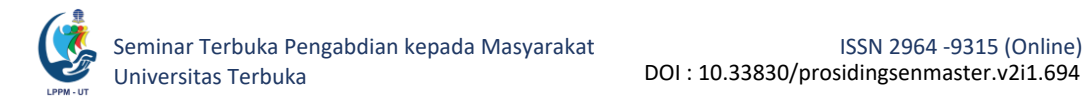

# **OPTIMALISASI TEKNOLOGI INFORMASI DAN KOMUNIKASI DI SMK MUHAMMADIYAH HARUMANSARI**

**Dian Nursantika<sup>1</sup> , Dwi Astuti Aprijani<sup>2</sup> , Dian Nurdiana<sup>3</sup> , Andri Suryadi<sup>4</sup>** Universitas Terbuka

[dian\\_nursantika@ecampus.ut.ac.id](mailto:dian_nursantika@ecampus.ut.ac.id1)<sup>1</sup>

### **Abstrak**

Kegiatan pengabdian kepada masyarakat (PkM) Program Studi Sistem Informasi Universitas Terbuka bertujuan untuk membantu mengatasi masalah yang ditemui di masyarakat, dengan menerapkan ilmu bidang teknologi informasi dan komunikasi (TIK). Kebutuhan untuk memanfaatkan TIK dalam menyelesaikan masalah administrasi dan pembelajaran sangat dibutuhkan, terutama di sekolah-sekolah, termasuk Sekolah Menengah Kejuruan (SMK) Muhammadiyah Harumansari yang berada di wilayah Garut. Untuk meningkatkan keterampilan tenaga pendidik dan guru dalam memanfaatkan TIK, SMK Muhammadiyah Harumansari bekerja sama dengan Program Studi Sistem Informasi Universitas Terbuka yang diwujudkan dalam kegiatan PkM. Tujuan PkM adalah untuk: (1) meningkatkan kemampuan tenaga pendidik dan guru dalam memanfaatkan *Microsoft Office*; (2) memberikan pelatihan membuat daftar isi secara otomatis dan membuat *mail merge* sederhana menggunakan *Ms Word*; (3) memberikan pengenalan dasar *Ms Excel*, yang terdiri dari operator, fungsi perhitungan, fungsi logika, dan fungsi *lookup*; (4) membuat slide presentasi menggunakan *Ms PowerPoint*. Strategi yang dilakukan adalah langsung mempraktikkan menggunakan *Microsoft Office* di komputer dan memberikan contoh fungsi-fungsi atau fitur-fitur yang digunakan terkait masing-masing materi. Meskipun pelatihan dilakukan secara daring, namun tidak mengurangi kualitas penyampaian pembelajaran, karena peserta dapat langsung mencoba dan dapat menunjukkan hasil kerjanya kepada tim PkM melalui *share screen* dan tugas individu. Dampak dari kegiatan PkM ini adalah tenaga pendidik dan guru di SMK Muhammadiyah Harumansari mendapat pengetahuan praktis pemanfaatan *Microsoft Office*, yang dapat digunakan untuk meningkatkan kinerjanya serta dapat digunakan pada kegiatan sehari-hari dalam menunjang pekerjaannya sebagai tenaga pendidik dan guru. *Kata Kunci: Guru, Word, Excel, PowerPoint, PkM.*

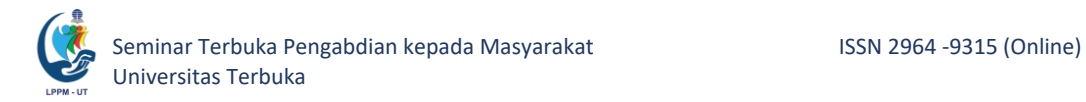

### **A. Pendahuluan**

1. Kondisi Saat Ini

Sekolah Menengah Kejuruan (SMK) Muhammadiyah Harumansari merupakan satu satunya sekolah menengah tingkat atas yang dimiliki desa Harumansari di Kabupaten Garut. SMK tersebut menjadi tujuan utama bagi para orangtua dalam menyekolahkan anaknya di jenjang sekolah menengah tingkat atas. Dengan demikian diperlukan tenaga pendidik dan guru yang kompeten di bidangnya, terutama di era digital seperti saat ini.

Penggunaan aplikasi berbasis teknologi dalam mendukung pelayanan kepada siswa sangat diperlukan untuk dapat memberikan kepercayaan bahwa layanan yang diberikan optimal dan maksimal. Microsoft Office, terutama Ms Word, Excel, dan PowerPoint, merupakan aplikasi yang dapat digunakan untuk kebutuhan manajemen dan pembelajaran. Berdasarkan data hasil wawancara dengan pihak SMK Muhammadiyah Harumansari, sebanyak 80% tenaga pendidik dan Guru di SMK tersebut belum dapat menggunakan aplikasi Ms Word, Excel, dan PowerPoint dengan maksimal.

2. Peran Universitas Terbuka di Masyarakat

Universitas Terbuka sebagai institusi Pendidikan Tinggi wajib berperan serta dalam membangun masyarakat dengan menerapkan ilmu pengetahuan yang dimiliki civitas akademikanya. Menurut UU No.12 Tahun 2012, pasal 1 ayat 9, Perguruan Tinggi mempunyai kewajiban untuk menyelenggarakan Tri Dharma Perguruan Tinggi. Adapun unsur dari tri dharma tersebut berupa Pendidikan, Penelitian, dan Pengabdian kepada Masyarakat. Untuk unsur Pengabdian kepada Masyarakat, civitas akademika UT dapat memanfaatkan Ilmu pengetahuan dan Teknologi untuk memajukan kesejahteraan masyarakat dan mencerdaskan kehidupan bangsa dengan berbagai kegiatan sesuai dengan bidang ilmu masing-masing civitas akademikanya.

3. Alasan Pemilihan Lokasi

Berdasarkan permasalahan yang ditemukan di SMK Muhammadiyah Harumansari, maka tim pengabdian kepada masyarakat (PkM) dari Program Studi (PS) Sistem Informasi Fakultas Sains dan Teknologi (FST) Universitas Terbuka (UT) akan membantu sekolah tersebut untuk meningkatkan kemampuan memanfaatkan Microsoft Office bagi tenaga pendidik dan para guru dalam menggunakan Ms Word, Excel, dan PowerPoint melalui penyuluhan/pelatihan secara daring.

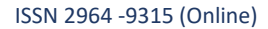

### **B. Metode Pelaksanaan**

Setelah melakukan survei lokasi maka tim PkM PS. Sistem Informasi mengembangkan materi pelatihan disesuaikan dengan kebutuhan mitra (SMK Muhammadiyah Harumansari – Garut) dan mengajukan perijinan penggunaan gedung dan media pendukung untuk pelatihan daring melalui zoom. Sedangkan mitra merekap data peserta pelatihan yang terdiri dari tenaga pendidik/administrasi, Guru dan Guru disekitar mitra.

Peserta PKM sebanyak 32 orang yang terdiri dari Guru dan Tenaga Administrasi. Pelatihan dilaksanakan sebanyak tiga kali pertemuan, yaitu tanggal 19 Juni 2022, tanggal 25 Juni, dan 2 Juli 2022. Pelatihan pertama akan membahas mengenai Ms Word yaitu membuat daftar isi otomatis dan membuat mail merge. Pelatihan kedua, membahas mengenai pengenalan operator, fungsi perhitungan, fungsi logika, dan fungsi lookup pada Ms Excel. Pelatihan ketiga, yaitu mengenai menambahkan konten pada slide presentasi, membuat animasi pada slide presentasi, menyimpan dan membuka file Ms PowerPoint. Di setiap pelatihan terdapat pengumpulan tugas dan evaluasi tugas. Pada pertemuan ketiga, terdapat feedback dari peserta mengenai PkM yang telah dilakukan sebanyak tiga pertemuan. Alur PkM tersebut, dapat dilihat pada Gambar 1.

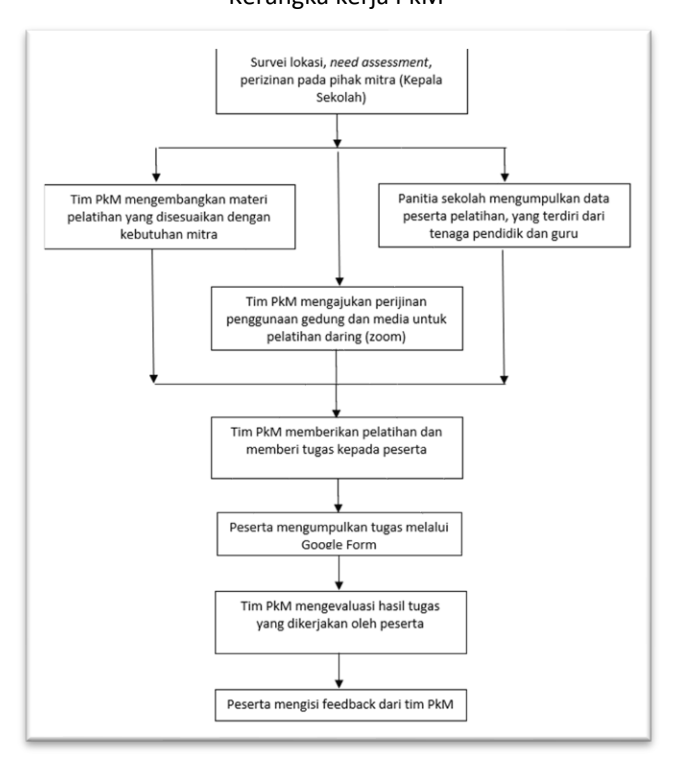

**Gambar 1.** Kerangka kerja PkM

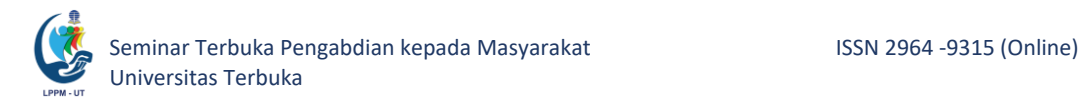

### **C. Hasil dan Pembahasan**

PkM telah dilakukan dalam tiga pertemuan, sesuai materi yang diberikan, yaitu materi Ms Word, Excel, dan PowerPoint.

1. Pelatihan Ms. Word

Pelatihan *Ms Word* dilaksanakan pada pertemuan pertama. Materi yang diberikan adalah membuat daftar isi dan membuat *mail merge* sederhana. Untuk materi pembuatan daftar isi, rincian penyajian sebagai berikut:

- membuat daftar isi yang diinginkan;
- *create style*;
- pilih *style*;
- mengatur posisi;
- menampilkan daftar isi otomatis.

Sedangkan pembuatan *mail merge* sederhana rincian penyajiannya sebagai berikut:

- Membuat sebuah tabel di dalam *Ms Excel* yang terdiri dari no, nama, alamat, no\_tlp terlebih dahulu;
- File *excel* tersebut disimpan di dalam sebuah *directory*;
- Menyiapkan kolom daftar nama, alamat, dan no\_tlp pada Ms Word;
- Melakukan pemanggilan data dari *Ms Excel* yang telah disimpan melalui menu *Mailings*;
- Data pada *Ms Excel* secara otomatis akan terhubung dengan *Ms Word*.

Pelaksanaan pelatihan dilakukan berdasarkan tahapan yang telah disebutkan di atas, dan dapat dilihat pada Gambar 2 berikut.

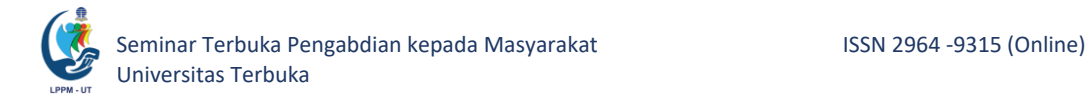

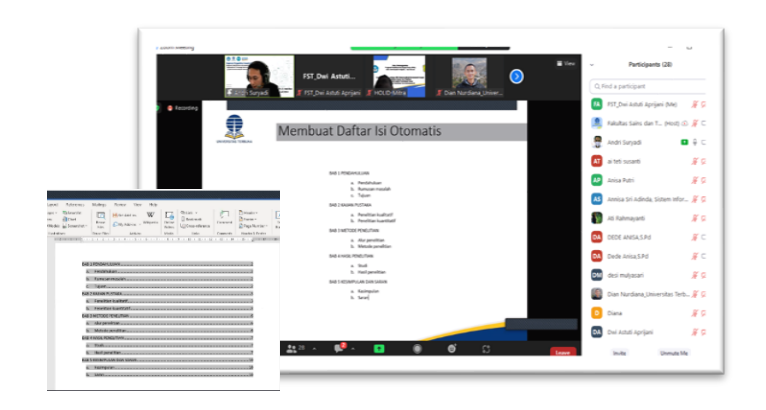

**Gambar 2.** *Penyampaian Materi MsWord Membuat Daftar Isi otomatis*

Peserta pada pelatihan pertama ini terdiri dari 32 orang Guru dan tenaga administrasi. Peserta tidak hanya Guru yang berasal dari SMK Muhammadiyah Harumansari, namun terdapat Guru yang berasal dari sekolah di sekitar SMK Muhammadiyah Harumansari. Kemampuan para peserta sangat beragam. Pada akhir kegiatan pertama ini, terdapat peserta yang telah selesai membuat tugas untuk materi mail merge seperti yang terlihat pada Gambar 3.

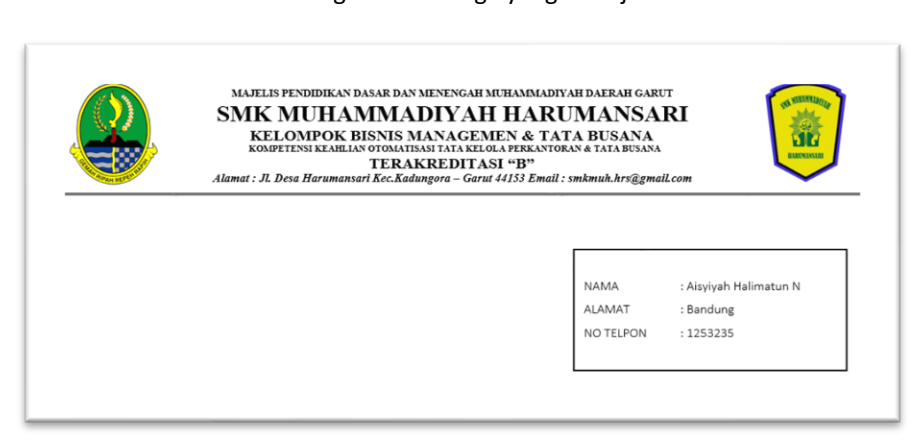

**Gambar 3.** Contoh Hasil Tugas Mail Merge yang Dikerjakan Peserta

### 2. Pelatihan Ms. Excel

Pada pertemuan kedua, materi yang diberikan adalah pengenalan dasar Excel, yang terdiri dari pengenalan operator, fungsi perhitungan, fungsi logika, dan fungsi lookup. Dalam pelatihan excel ini, penyajian materinya sebagai berikut:

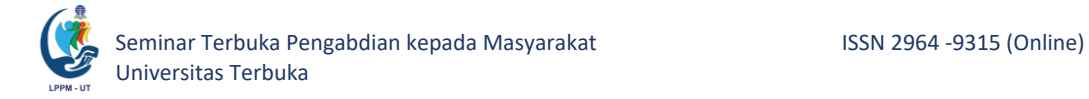

- Memperkenalkan operator-operator dalam *Ms Excel* untuk melakukan operasi dasar matematika, seperti penjumlahan, pengurangan, perkalian, pembagian;
- Memperkenalkan operator untuk melakukan perbandingan, seperti lebih besar, lebih kecil, sama dengan;
- Memberikan contoh ekspresi yang digunakan di *Ms Excel*;
- Menjelaskan fungsi perhitungan;
- Menjelaskan fungsi logika;
- Menjelaskan fungsi *lookup*.

#### arumansari <mark>…xusx</mark> ☆ Ei ⊘ **ACCCC.** P  $\blacksquare$ about 10.08  $1005 \times | \text{ Rp } 5 \text{ A} \text{ B} \text{ B} \text{ B} \text{ C} \text{D} \text{ D} \text{D} \text{F} | \text{D} \text{F} | \text{D} \text{F} | \text{D} \text{F} | \text{D} \text{F} | \text{D} \text{F} | \text{E} \text{D} \text{F} | \text{E} \text{D} \text{F} | \text{E} \text{D} \text{F} | \text{E} \text{F} | \text{E} \text{F} | \text{E} \text{F} | \text{E} \text{F} | \text{F} \text{F} | \$ п. rengenalan dasar Exce  $\blacksquare$ Pengabdian Kepada Masyarakat • Operator Fakultas Sains dan Teknologi  $\frac{15}{16}$   $\frac{17}{17}$   $\frac{17}{18}$   $\frac{18}{18}$ • Fungsi Perhitungan  $\bullet$ Program Studi Sistem Informasi Universitas Terbuka • Fungsi Logika ö • Fungsi Lookup Optimasi Microsoft Office (Excel) ahuluan \* Fungsi Statistik \* Fungsi Logika \* Fungsi Lookup \*  $\mathbf{a}$  $+ \equiv$  Pendi

**Gambar 5.** Praktik Menggunakan Excel

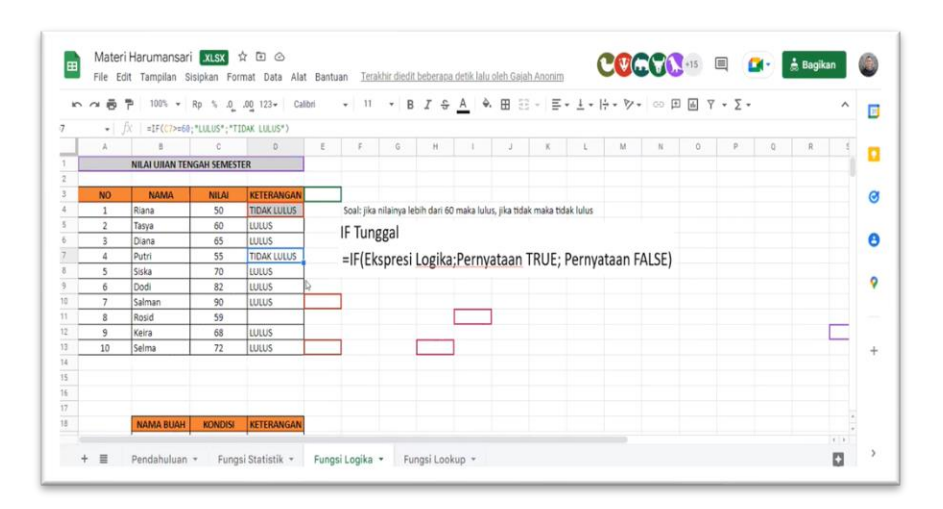

**Gambar 4**. Pemaparan Materi Excel

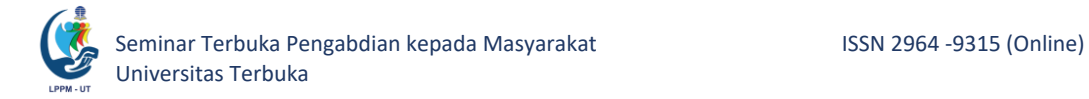

Peserta pada pelatihan materi *Ms Excel* ini terdiri dari 32 orang Guru yang berasal dari 9 sekolah, dari jenjang TK sampai SMK, yaitu SMK Muhammadiyah Harumansari, SMP Muhammadiyah Harumansari, SD Muhammadiyah Cisaat, SD Muhammadiyah Cikacang, TK Aisyiyah Pojok, RA Aisyiyah Jati, RA Aisyiyah Cikacang, RA Al Ikhlas, RA Aisyiyah Nurul Iman. Para peserta sangat antusias dalam mengikuti pelatihan materi *Ms Excel*. Hal ini dapat dilihat pada gambar berikut, yang merupakan rekap daftar peserta yang mengumpulkan latihan pada materi *Ms Excel*.

### **Gambar 6.** Rekap File Latihan Excel

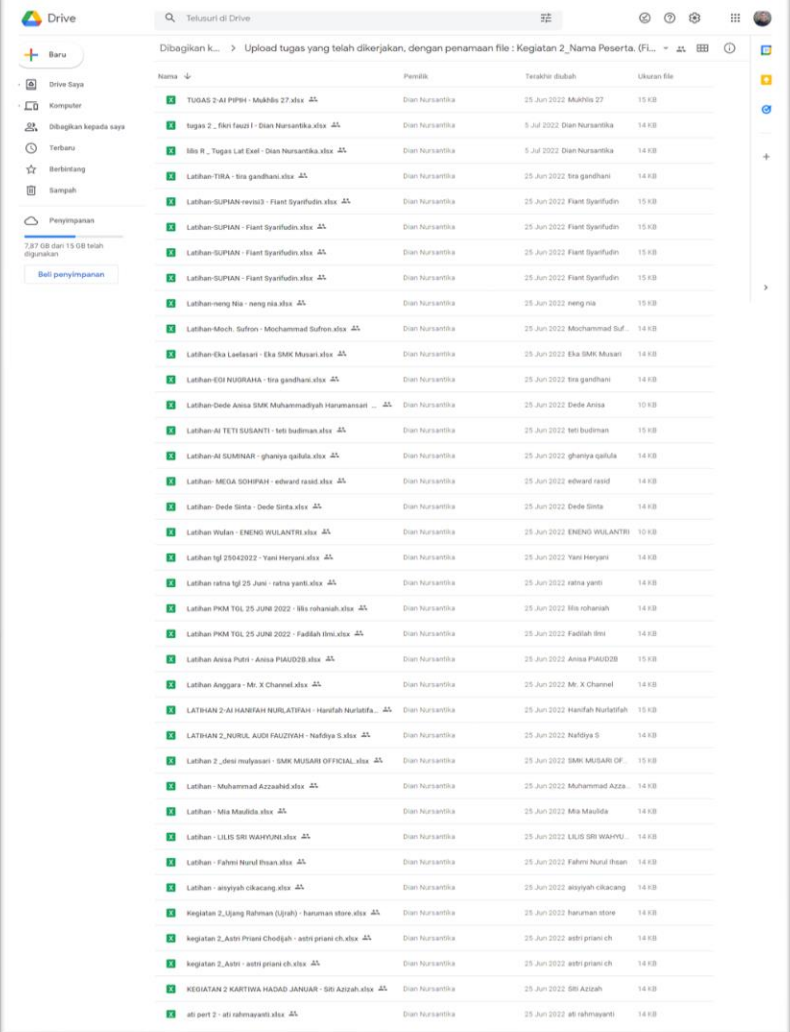

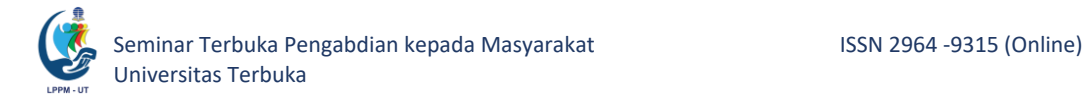

### 3. Pelatihan Ms. Power Point

Pada pertemuan ketiga, materi yang diberikan adalah pembuatan slide presentasi. Tahapan pelatihan membuat slide presentasi menggunakan PowerPoint ini adalah:

- Menunjukkan cara mencari aplikasi powerpoint di menu Window;
- Menyimpan file powerpoint;
- Menambahkan slide presentasi;
- Menambahkan konten (text, gambar, dan video);
- Membuat animasi.

Peserta pada pelatihan materi *PowerPoint* ini terdiri dari 35 orang guru yang berasal dari sekolah-sekolah di sekitar SMK Muhammadiyah Harumansari. Materi yang menjadi primadona pada pertemuan ketiga adalah materi mengubah teks menggunakan fungsi *Convert to SmartArt*. Sebagian besar peserta belum mengetahui mengenai fungsi ini, sehingga sangat menarik untuk dibahas. Lebih dari lima peserta bertanya dan mendemokan hasil pembuatan slide presentasinya dengan menggunakan fungsi *Convert to SmartArt*. Fungsi lain yang dijelaskan adalah animasi di dalam slide, transisi antar slide, menambahkan konten text, gambar, dan video. Pemberian materi *PowerPoint* kepada peserta pelatihan dapat dilihat pada Gambar 7.

**Gambar 7.** *Pemberian Materi PowerPoint*

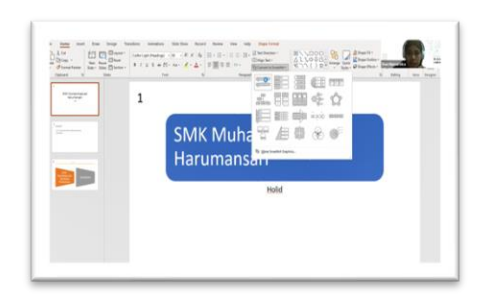

Secara keseluruhan peserta dapat memahami materi yang diberikan, karena mereka dapat membuat materi presentasi, minimal seperti contoh yang diberikan saat pelatihan, dengan menambahkan konten

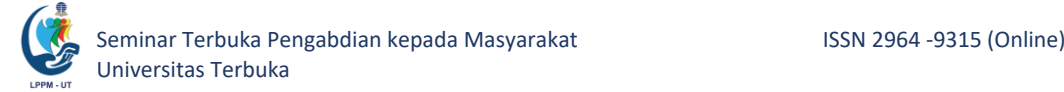

dan slide sesuai kebutuhan peserta. File tugas individu peserta yang dikirimkan melalui Google Form dapat dilihat pada Gambar 8.

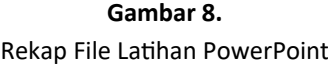

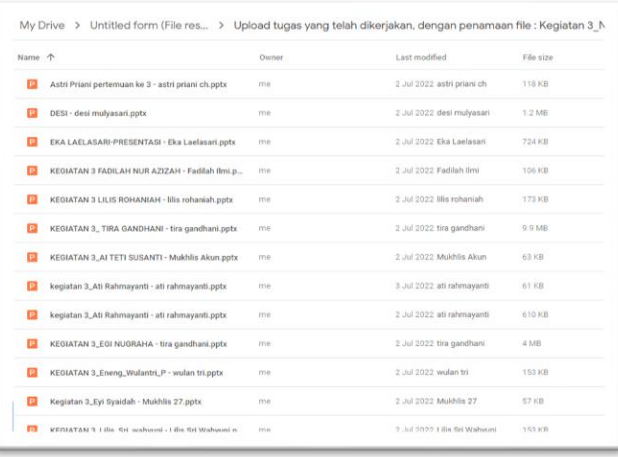

4. Evaluasi Pelatihan PkM

Mengingat kegiatan PkM Prodi Sistem Informasi FST UT ini baru pertama kali dilakukan secara daring, maka perlu dilakukan evaluasi melalui laman feedback yang diisi oleh peserta PkM, dengan pertanyaan yang disesuaikan dengan kebutuhan, seperti terlihat pada Gambar 9.

**Gambar 9.** Laman Feedback PkM

| <b>Feedback PKM</b><br>İ<br>Terima kasih telah mengikuti kegiatan Pengabdian kepada Masyarakat Program Studi Sistem Informasi<br>Universitas Terbuka, Optimalisasi Teknologi Informasi dan Komunikasi di DMK Muhammadiyah Harumansari<br>Garut. |   |                |                         |
|----------------------------------------------------------------------------------------------------|---|----------------|-------------------------|
| Berikut terdapat beberapa pertanyaan mengenai kegiatan yang telah dilakukan. Silahkan Anda<br>memilih angka 1 (tidak sesuai), 2 (sesuai), 3 (sangat sesuai).                                                                                    |   |                |                         |
|                                                                                                    | 1 | $\overline{2}$ | $\overline{\mathbf{3}}$ |
| Kegiatan yang dilakukan                                                                                                    |   |                |                         |
| Materi Word yang diberi                                                                                                    |   |                |                         |
| Materi Excel yang diberi                                                                                                    |   |                |                         |
| Materi PPT yang diberik                                                                                                    |   |                |                         |
| Pemateri Word mengua                                                                                                    |   |                |                         |
| Pemateri Excel mengua                                                                                                    |   |                |                         |
| Pemateri PPT menguas                                                                                                    |   |                |                         |
| Sesi tanya jawab pada k                                                                                                    |   |                |                         |
| Kualitas Audio (Suara) S                                                                                                    |   |                |                         |

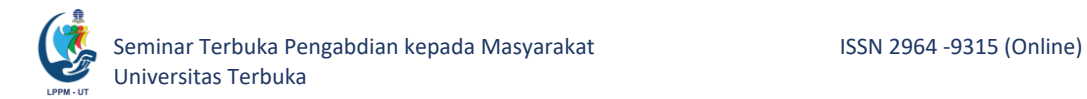

Hasil feedback sebagian besar memberikan penilaian sangat sesuai, dan tidak ada yang memberikan nilai tidak sesuai. Grafik hasil feedback dapat dilihat pada Gambar 10.

**Gambar 10.** Grafik Hasil Feedback PkM

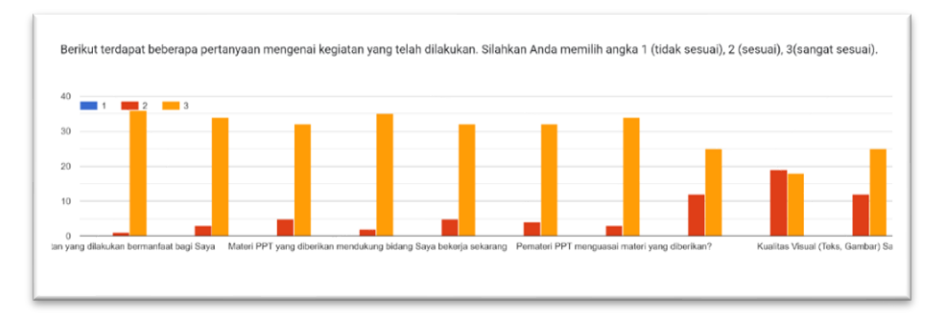

## **D. Simpulan**

Setelah melakukan kegiatan pengabdian kepada masyarakat, diperoleh kesimpulan sebagai berikut:

- 1. Kegiatan pengabdian kepada masyarakat di SMK Muhammadiyah Harumansari telah terlaksana dengan baik.
- 2. Kegiatan pengabdian kepada masyarakat tentang pemanfaatan *Microsoft Office* di di SMK Muhammadiyah Harumansari mendapatkan respon yang sangat baik. Peserta berharap kegiatan ini dapat dilanjutkan untuk materi-materi yang lain.

# **E. Ucapan Terima Kasih**

Kami ucapkan terima kasih kepada Fakultas Sains dan Teknologi (FST) dan Lembaga Penelitian dan Pengabdian kepada Masyarakat (LPPM) Universitas Terbuka yang telah memberikan dukungan moril maupun materil kepada tim PkM, sehingga PkM ini dapat terlaksana dan sukses.

# **F. Referensi**

Darmako, H., 2019, Presentasi Menarik dengan Powerpoint, Deepublish.

Madcoms, 2017, Rumus dan Fungsi Terapan pada Microsoft Excel, Andi Publisher.

Swanda, J., 2019, Microsoft Word 2019 dengan Mudah dan Menyenangkan, Deepublish.